## **AUREON7.1USB**

Konfigurationsanleitung Windows XP

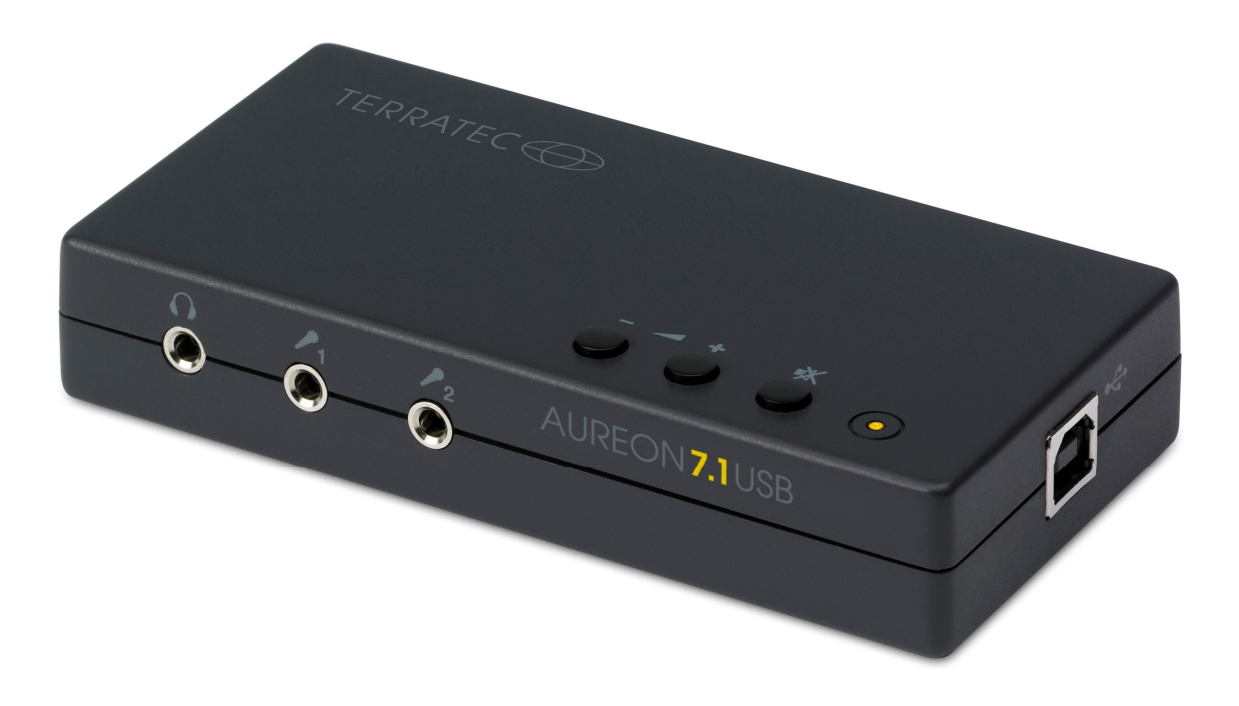

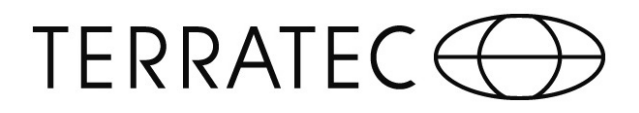

## *Konfigurationsanleitung TERRATEC Aureon 7.1 USB unter Windows XP*

Für die Installation der Aureon 7.1 USB sind 2 Schritte notwendig:

- 1. Die automatische Installation eines generischen USB Treibers.
- 2. Die Installation des Control Panels von der Software CD.
- 1.) Wenn Sie die Aureon 7.1 USB an einen PC mit Windows XP anschließen, wird automatisch ein generischer USB Treiber installiert.

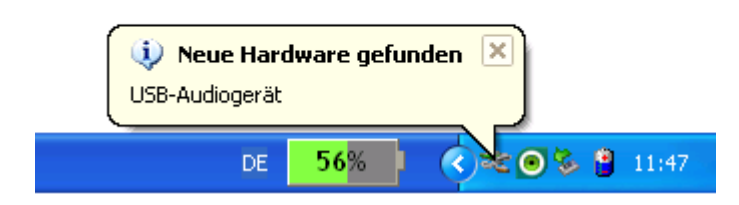

Nach der Installation überprüfen Sie bitte im Geräte-Manager die korrekte Einbindung der Soundkarte. Hier wird die Aureon 7.1 USB als "TERRATEC Aureon 7.1 USB" angezeigt.

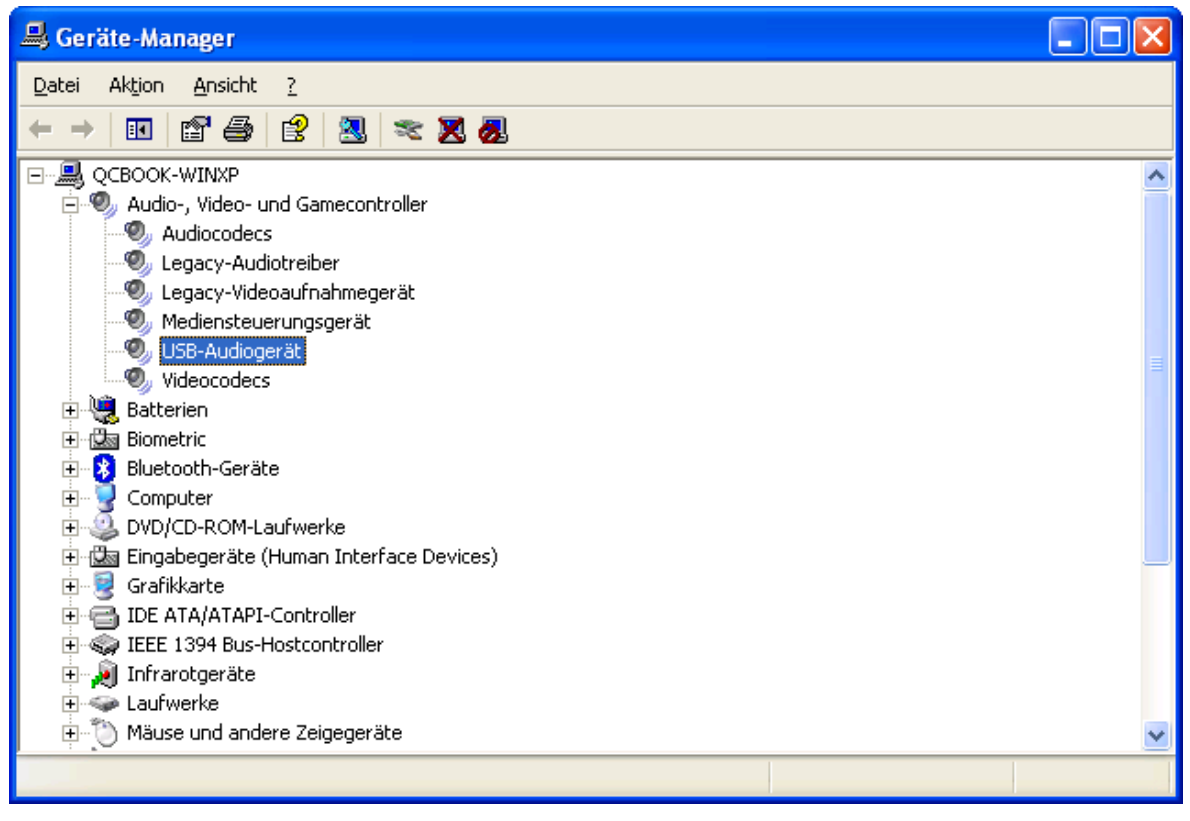

Um alle angeschlossenen Lautsprecher verwenden zu können sind jetzt noch weitere Einstellungen nötig. In der Systemsteuerung findet sich der Unterpunkt "Sounds und Audiogeräte". Hier angelangt öffnen Sie bitte den Menüpunkt "Audio".

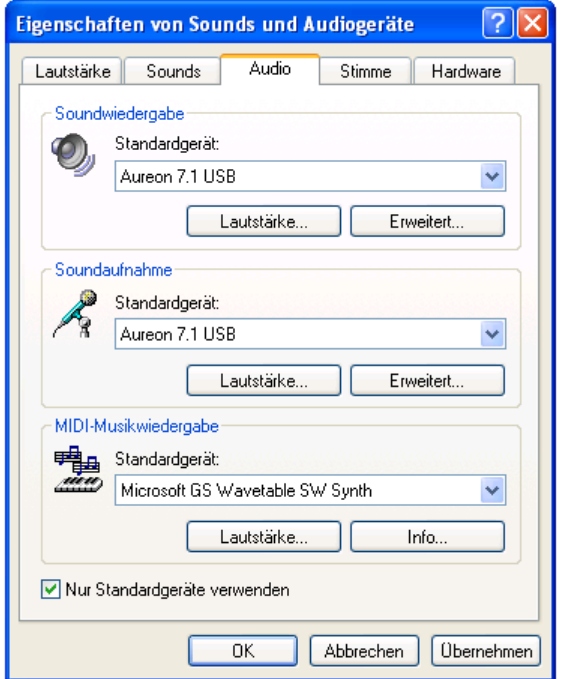

Legen Sie zunächst die "Aureon 7.1 USB" als Standardgerät fest und klicken Sie dann auf "Erweitert".

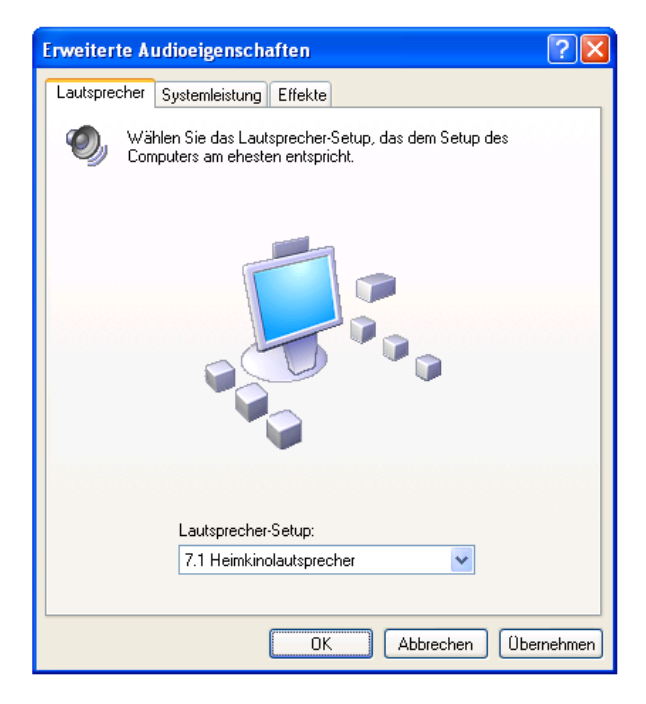

Wählen Sie hier "7.1 Heimkinolautsprecher" und klicken Sie auf weiter. Mit "Fertig stellen" gelangen Sie dann wieder zurück zum Sound-Menü.

## TERRATEC<sup>(</sup>

Um auch die korrekte Aufnahme gewährleisten zu können, muss die "Aureon 7.1 USB" auch unter "Soundaufnahme" als Standardgerät deklariert werden (Dies gilt gleichermaßen für beide Mikrofoneingänge).

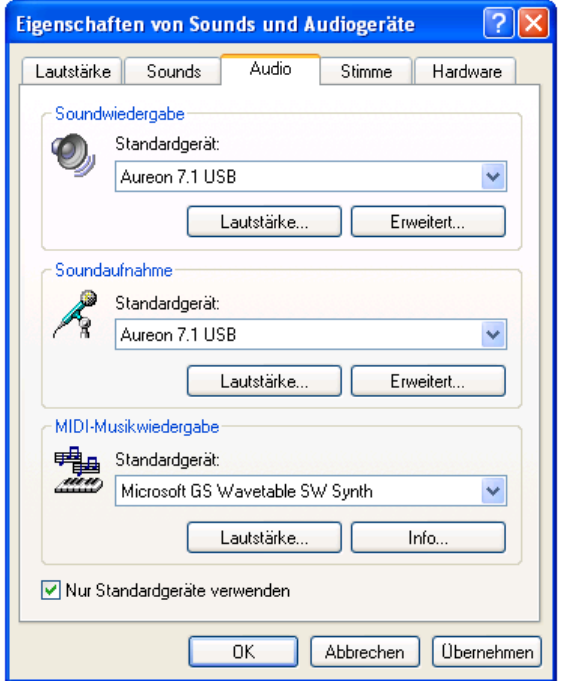

Ist das Gerät als Standardgerät deklariert, klicken Sie bitte auf "Lautstärke".

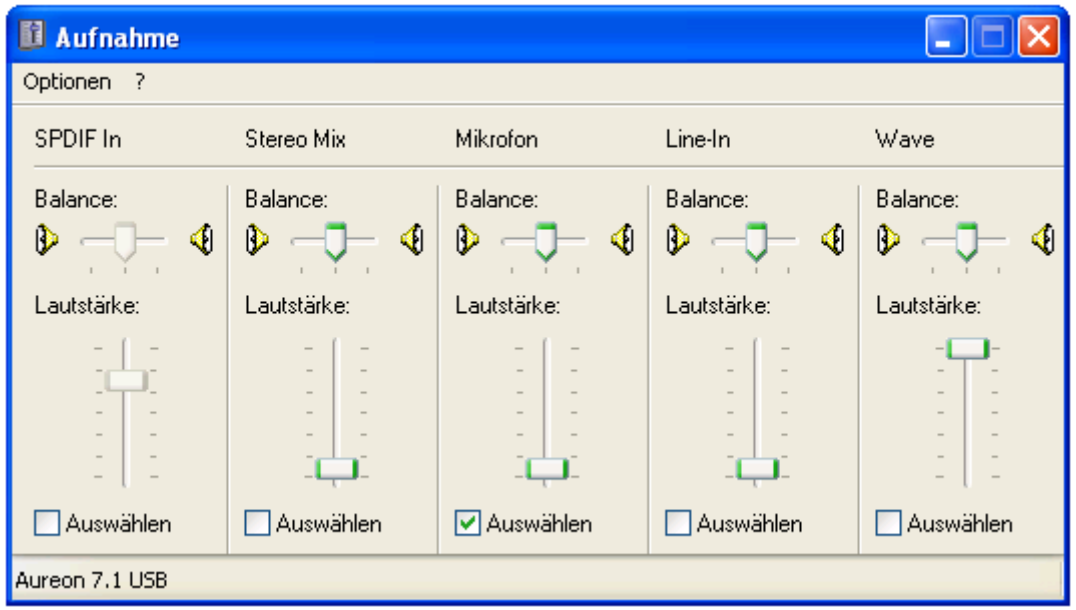

Hier ist die Konfiguration für das Mikrofon als Aufnahmegerät fortgeführt, die Einstellungen für den Line-Input sind genauso durchzuführen.

Jetzt können Sie alle Fenster schließen, die Konfiguration ist jetzt vollständig

abgeschlossen und Sie können mit der weiteren Installation fortfahren.

Bitte beachten Sie: Eine Nutzung der Soundkarte ist erst nach Schritt 2 möglich, ohne diesen gibt es noch keine Ausgabe über die Aureon 7.1 USB.

Wir kommen nun zum letzten Schritt, der Installation des Control Panels:

2.) Für den vollen Funktionsumfang installieren Sie nun bitte das Control Panel, welches Sie im Autostarter der mitgelieferten Software-CD vorfinden. Sollte der Autostarter nicht funktionieren, führen Sie bitte selbstständig die "Autorun.exe" von der Software-CD aus.

Nachdem die Installation des Control Panels erfolgreich abgeschlossen wurde, ist ein Neustart des Computers vonnöten um die Aureon 7.1 USB nutzen zu können. Folgen Sie bitte den Anweisungen der Installationsroutine.